# **Quick Start EVK-L10**

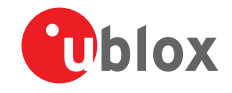

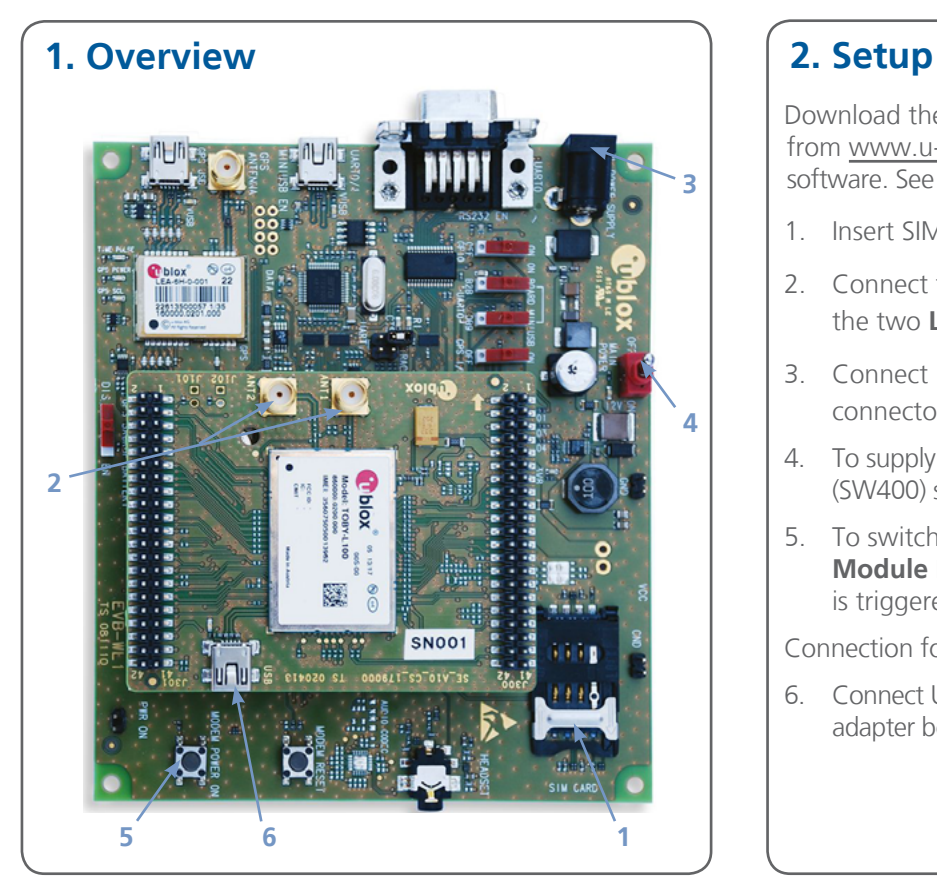

Download the EVK-L10 software (and documentation) from www.u-blox.com/evk-downloads and install the software. See installation notes on back of this card.

- 1. Insert SIM card in **SIM Card Holder**.
- 2. Connect two LTE antennas with SMA connectors to the two **LTE Antenna** (SMA female connectors).
- 3. Connect power adapter to **9 18 V Power Input** connector (J400) (+12 V). LED DL401 is blue.
- 4. To supply power to the board, turn **Main Power** (SW400) switch to ON position. LED DL400 is green.
- 5. To switch on the wireless module, press the **Module Power ON** (SW302) button (the power on is triggered by a low level).

Connection for communication via USB:

6. Connect USB cable to mini USB connector on the adapter board (**wireless native USB**).

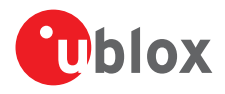

### **3. Installation**

Notes for downloading the newest EVK-L10 drivers and documents from the u-blox website:

- An Internet connection is required. Windows operating systems are supported (x86 and x64 versions of Vista, 7, 8, and 8.1).
- Enter this link into your browser: [www.u-blox.com/evk-downloads](http://www.u-blox.com/evk-downloads)
- $\bullet$  Choose the FVK-L10/L10M kit.
- Choose a package: "Software only" or "Software and documentation".
- Unzip the downloaded file.
- Go to the Tools folder
- Run the executable

#### **4. Interfaces**

When the module has completed booting, one COM port is enabled with Windows (the numbering of the ports can be seen via the Windows Device Manager).

The serial port for AT commands is available via this numbered COM port opened by the driver.

The port for an Ethernet over USB connection is available via the Remote NDIS based Internet Sharing Device opened by the driver.

Refer to the EVK-L10 Getting Started user guide for a comprehensive description of the evaluation kit features and functionalities.

## **5. More information**

For more information regarding the EVK-L10, contact your nearest u-blox support: [www.u-blox.com/en/](http://www.u-blox.com/en/contact-us-support.html) [contact-us-support.html](http://www.u-blox.com/en/contact-us-support.html)